Zugang zum Packet Radio Digipeater auf dem Communication Congress via Internet

Beitrag von Sys\_RoBOTer vom 28. Dezember 2018, 16:20

# [Zitat von Hamsp](https://www.hamspirit.de/10750/zugang-zum-packet-radio-digipeater-auf-dem-chaos-communication-congress-via-internet/)irit.de

Momentan findet der 35. Chaos Communication Congress mit dem diesjäh Refreshing Memories statt. Unter den Teilnehmern sind Funkamateure und so whars Wheünder (Dcu4nLd Butrit Herzig (DH8GHH) naheliegend ePacket Radigipeater auf dieser Veranstaltung in Betrie nehmen.

Wer auf der Veranstaltung vor Ort ist, kann den Digipeater über VHF und Zusätzlich ist ein Zugriff über das Internet möglich. Dies gibt Funkama auf der Welt die Möglichk**eigiopiee asteen nutzen.** 

Das bei Packet Radio verwendete Protokoll ist AX.25. Über AX.25 kan Packet Radio Mailboxen verbinden, APRS nutzen und sogar TCP/IP Pake Netzwerkverbindungen herzustellen, wie wir sie aus Firmen- und H kennen.

Man kann nicht nur IP- $\mathbb R$  ak alfferaimnes verpacken, auch der umgekehrte Weg ist durchaus interessant. Wenn man AX.25 via TCP/IP tunnelt, braucht HAMNET oder Internetverbindung, um sich zu einem Packet-Radio verbinden. Da AX.25 direkt in den Linux-Kernel integriert ist, haben Dist Debian, Ubuntu oder Raspbian die nötige Unterstützung für AX.25 be integriert. Um diese Unterstützung nutzbar zu machen, sind a Softwarepakete notwendig. Mittels Paketmanager sollten also die fo installiert werden.

## Code

sudo apt install ax25-apps ax25-tools socat

Zunächst wird ein AX.25 Port benötigt. Dieseetcwin and 25/axpoldernts Datei definiert. Diese Konfigurationsdatei ist empfindlich was Leerzeilen angeht dem Portnama audpmuss um das eigene Rufzeichen ergänzt und so in der eingetragen und gespeichert werden.

Code

# /etc/ax25/axports # # The format of this file is: # # name callsign speed paclen window description # axudp MYCALL-1 19200 256 2 axudp Anschließend legt man sich et die x 205 abexi2 5 ipd - 1009  $\hat{a}$  it on folgenden Inhalt an. Code socket udp 10092  $\blacksquare$  mode that the set of  $\blacksquare$  the set of  $\blacksquare$  the set of  $\blacksquare$  the set of  $\blacksquare$  the set of  $\blacksquare$  the set of  $\blacksquare$ mycall MYCALL # bitte eigenes Rufzeichen einsetzten<br>device /dev/ttvg1 # virtuelles serielles Terminal device /dev/ttyq1  $\#$ speed 19200 loglevel **4** and 2000 to 2000 to 2000 to 2000 to 2000 to 2000 to 2000 to 2000 to 2000 to 2000 to 2000 to 2000 to 2000 to 2000 to 2000 to 2000 to 2000 to 2000 to 2000 to 2000 to 2000 to 2000 to 2000 to 2000 to 2000 to 2000 broadcast NODES route DF0CCC-0 151.217.22.146 udp 10092 b

In der letzten Zeile wird dDeFORCO-CCe deufiniert. Der Digipeater ist über das Internet unter den IP17.22.146 erreichen.

In der Datei Deatefax25/ax25ipd-1009£t.cionn Eeile vier ein virtuelles serielle Terminal konfiguriert. Mits**odeant**astsen sich serielle Terminals Netzwerfähi machen. Das folgende Script stamWmikli aduess d@emiVi8M habe es nur geringfügig an meine Bedürfnisse angep/**ass**/tinuintdd/uanxt285\_asbogpealtegt.

Code

#! /bin/sh  $\begin{array}{ccc} \text{case} & \text{``} \text{``} \text{``} \text{''} \end{array}$ start) # create pseudo tty devices: able to the three sets to the test of the test of the socat of PIPE:/dev/ttyq0 and PIPE:/dev/ptyq0 and test of<br>  $\text{F1P1:}$  PIPE:/dev/ttyq0 and the property of the property of the socat property in the expression of the p<br> socat PTY,link=/dev/ttyq0 PTY,link=/dev/ptyq0 sleep 3 /usr/sbin/kissattach -l /dev/ptyq0 axudp /usr/sbin/ax25ipd -d /dev/ttyq0 -c /etc/ax25/ax25ipd-10092.conf > /tmp/axip exit the contract of the contract of the contract of the contract of the contract of the contract of the contract of the contract of the contract of the contract of the contract of the contract of the contract of the contr ;; stop)<br>killall killall -TERM ax25ipd killall -TERM kissattach killall -TERM socat exit the contract of the contract of the contract of the contract of the contract of the contract of the contract of the contract of the contract of the contract of the contract of the contract of the contract of the contr ;; \*) echo "Usage: ax25 {start|stop}" exit the contract of the contract of the contract of the contract of the contract of the contract of the contract of the contract of the contract of the contract of the contract of the contract of the contract of the contr ;; esac exit 0 Alles anzeigen Das virtuelle serielle / Teev mittry ang IQund der AX.25-Port mit d**em** u**d** Apamen kann nun mit dem folgenden Befehl gestartet werden. Code sudo /etc/init.d/ax25\_socat start Wurde das Script erfolgreich ausgeführt, kommt die folgende Rückmeldung: Code AX.25 port axudp bound to device ax0 Gestoppt wird das ganze mit demstBprameter Code sudo /etc/init.d/ax25\_socat stop Wenn alles korrekt eingerichtet und das ax0 Interface gestartet ist, kann dem folgenden Befehl auf die Mailbox verbinden.

#### Code

## axcall axudp DF0CCC-0

War die Verbindung erfolgreich, wird man von der Mailbox begrüßt. Weı Mailbox vertraut machen möchte, sollte mittels TrassiteEmdechdieskilaaf aufrufen und studieren.

# Code

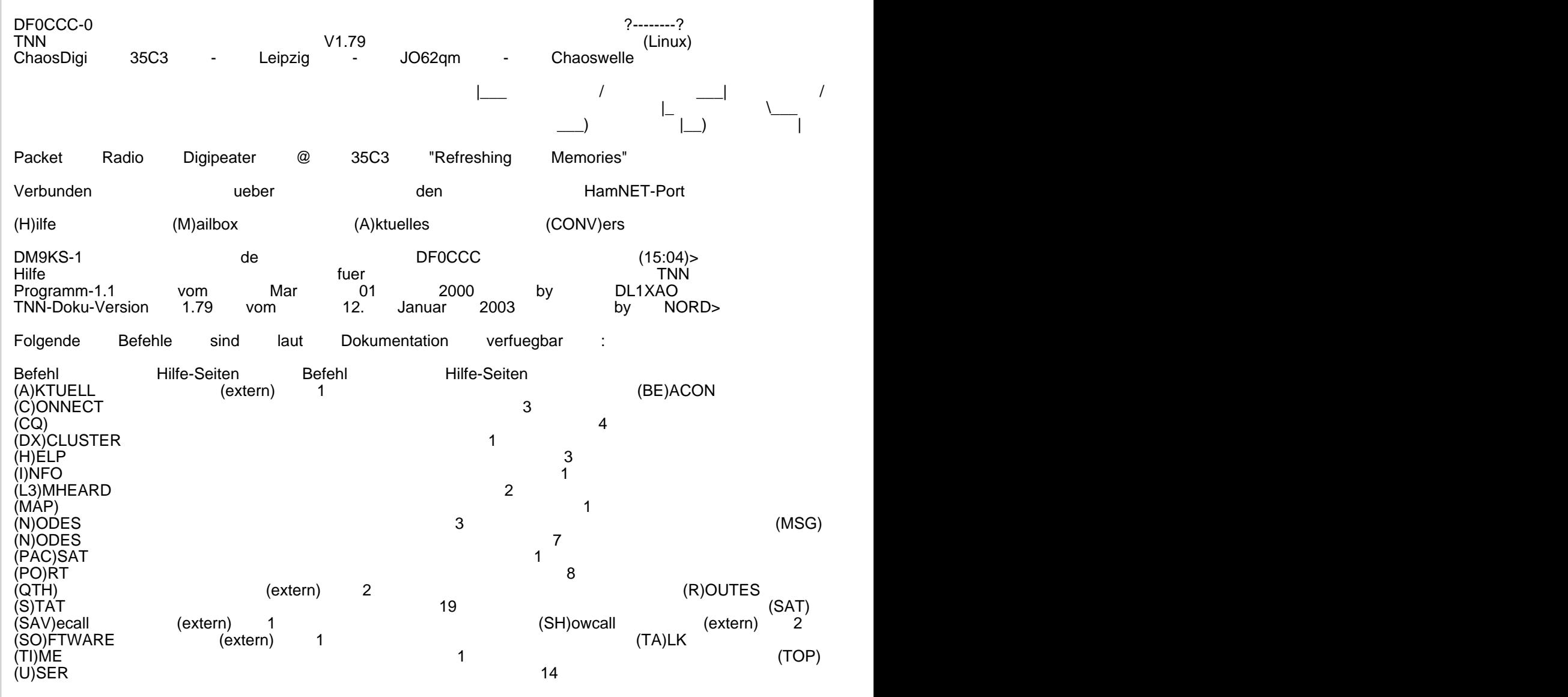

Externe Befehle sind nicht bei jedem Digi vorhanden !

Alles anzeigen

Wenn du eine Amateurfunklizenz und einen Computer mit Linux in der Nä du eingeladen den Digipeater auf dem Congress aus der Ferne mitzub

schöne Gelegenheit, um die Erinnerungen zum Thema Packet aufzufrischen. Der Zugriff auf das Packet Radio Netzwerk via Internet ode zwar nicht den gleichen Charme wie damals als das PR-Netz noch gut au aber zumindest ist die Technologie so weiterhin nutzbar.

Alles anzeigen

Quellattps://www.hamspirit.de/10750&on-congress-via-internet/